# **D-Link, DES-1210-28/REV. A1**

# **Static MAC**

**V1.0** 

**Aug 19, 2010** 

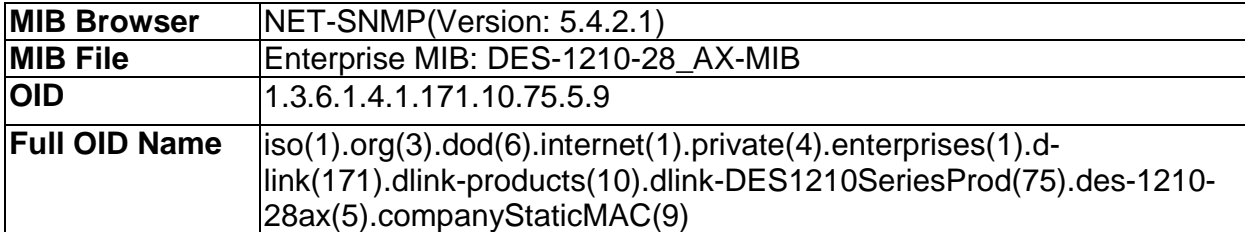

# **How to use MIB-Browser –companyStaticGroup**

#### Browse Agent IP: 10  $\sqrt{90}$  $\sqrt{90}$  $\sqrt{90}$ Read Community : public Write Community: private MIB Tree  $\Box$ Root ID Module  $\Box$   $\Box$ **S** BRIDGE MIB 1.36.1.2.1.17 白 d-link dink-products 公 DES-1210-28\_AX 1.3.6.1.4.1.171 dink-DES1210SeriesProd **SENTITY-MIB** 1.3.6.1.2.1.47 des-1210-28ax **S** IANAifType-MIB 1.3.6.1.2.1.30 companySystem SHF-MIB 1.3.6.1.2.1.31 companylpifGroup **COMPSTD-MIB** 1.3.6.1.2.1.85 companyTitpGroup C P-BRIDGE-MIB 1.3.6.1.2.1.17.6 El companyMiscGroup C O-BRIDGE-MIB 1.3.6.1.2.1.17.7 **El CompanySNMP** C RFC1155-SMI  $\mathbf{0}$ El companyRSTP **公RFC-1212** None CompanyDot1qVlanGroup C RFC1213-MIB 1.3.6.1.2.1.1 EL CompanyLA **≤·RFC-1215** None E CompanyStaticMAC C SNMPv2-CONF None staticDisableAutoLearn S (SNMPV2-MIB) 1.3.6.1.6.3.1 staticAutoLearningList S (SNMPv2-SMI  $\overline{0}$ E **iii** staticTable S · SNMPv2-TC None El via companyigsuroup companyDot1xGroup S GNMPv2-TM 1.3.6.1.6.1.1 empanyQoSGroup FL CompanyTrafficMomt

# ■ **The Location of companyStaticMAC OID**

## ■ **staticDisableAutoLearn**

**:: Command ::** 

snmpwalk -v1 -c public 192.168.0.1 1.3.6.1.4.1.171.10.75.5.9.1

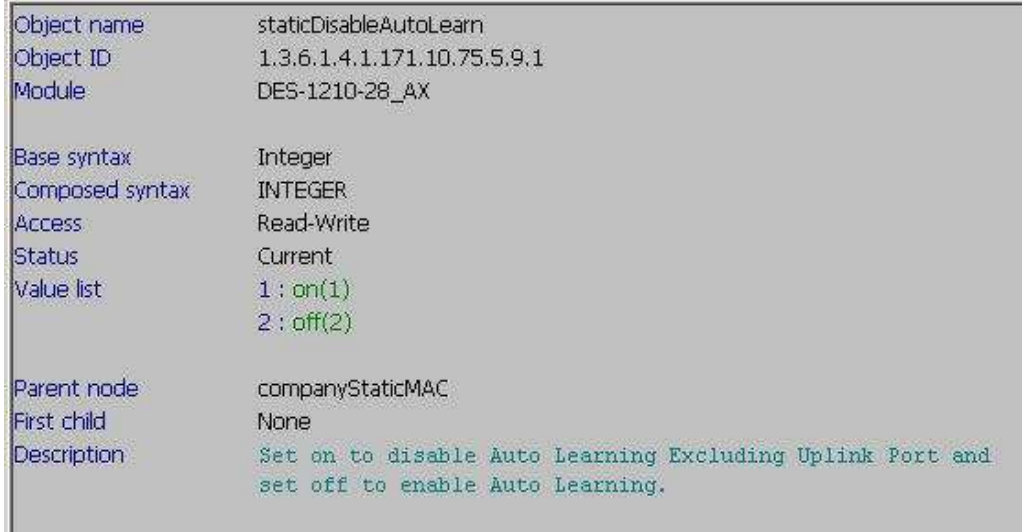

# ■ **staticAutoLearningList**

#### **:: Command ::**

snmpwalk -v1 -c public 192.168.0.1 1.3.6.1.4.1.171.10.75.5.9.2

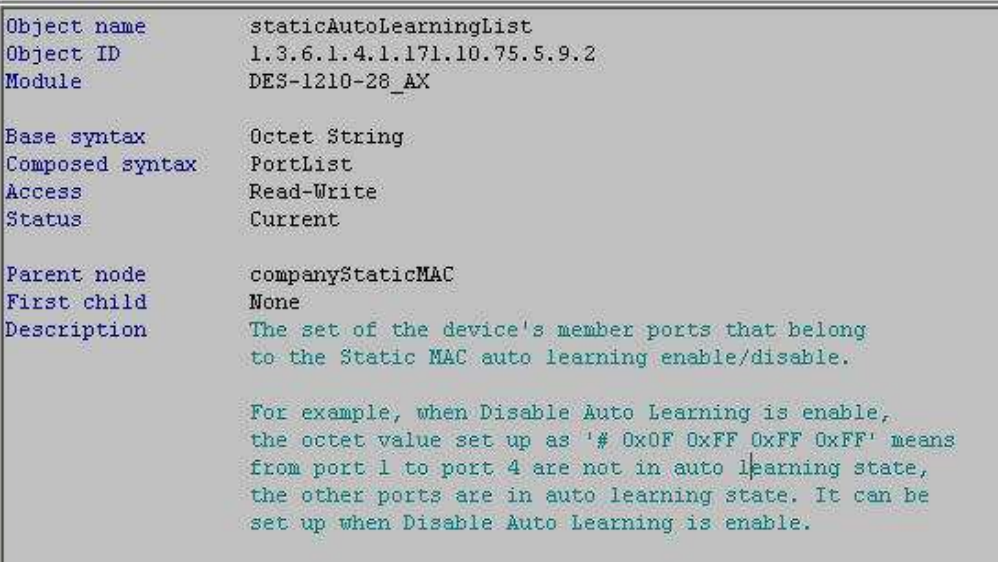

# ■ **Static Table**  ■ **staticEntry**

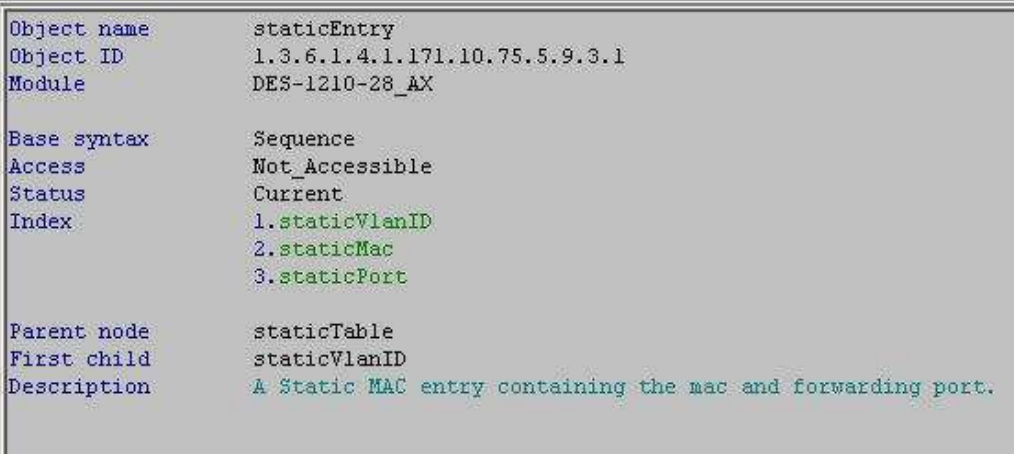

**D-Link Switch:** DES-1210-28/REV.A1 **MIB File:** DES-1210-28-MIB V1.0.0.18

#### ■ **Show staticId**

**:: Command ::** 

snmpwalk -v1 -c public 192.168.0.1 1.3.6.1.4.1.171.10.75.2.21.3.1.1

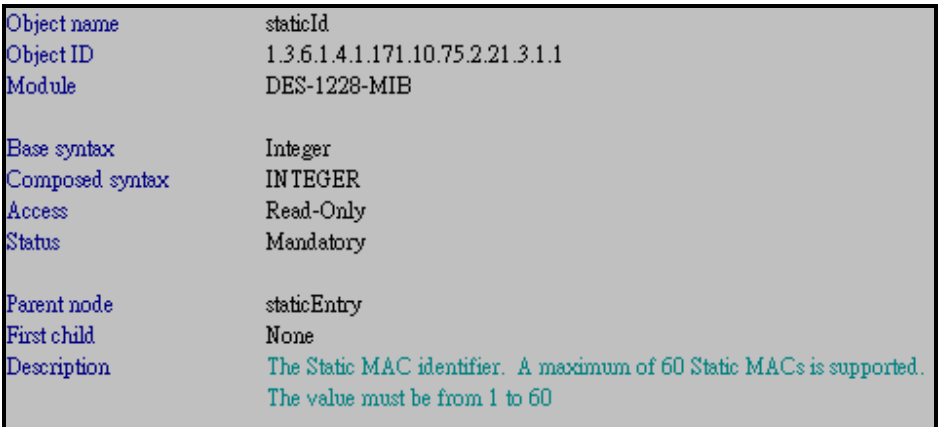

# ■ **staticVlanID**

snmpwalk -v1 -c public 192.168.0.1 1.3.6.1.4.1.171.10.75.5.9.3.1.1

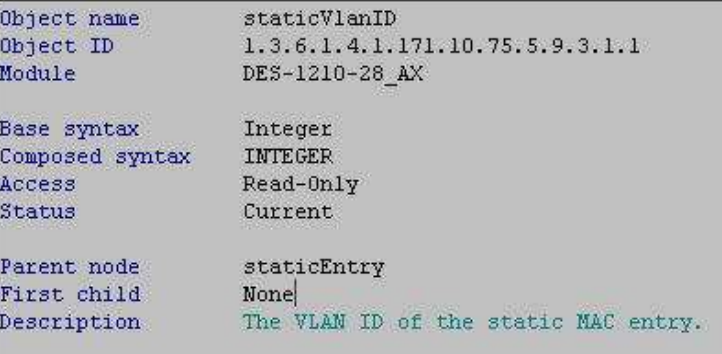

#### ■ **staticMac**

snmpwalk -v1 -c public 192.168.0.1 1.3.6.1.4.1.171.10.75.5.9.3.1.2

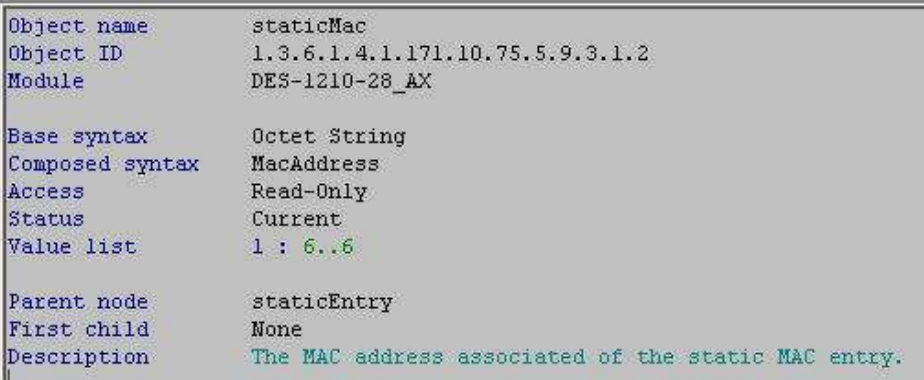

**D-Link Switch:** DES-1210-28/REV.A1 **MIB File:** DES-1210-28-MIB V1.0.0.18

### ■ **staticPort**

snmpwalk -v1 -c public 192.168.0.1 1.3.6.1.4.1.171.10.75.5.9.3.1.3

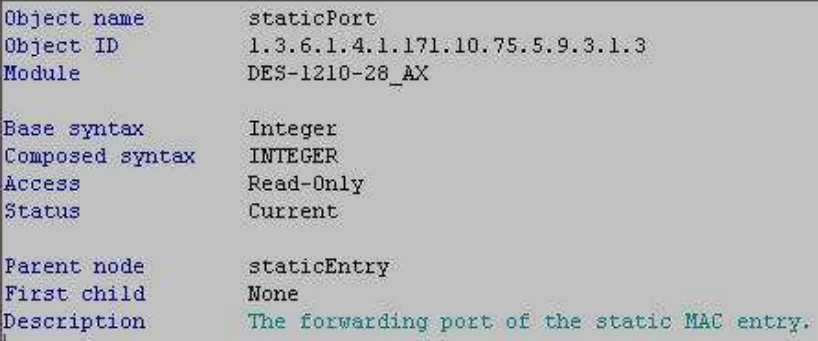

#### ■ **staticStatus**

snmpwalk -v1 -c public 192.168.0.1 1.3.6.1.4.1.171.10.75.5.9.3.1.4

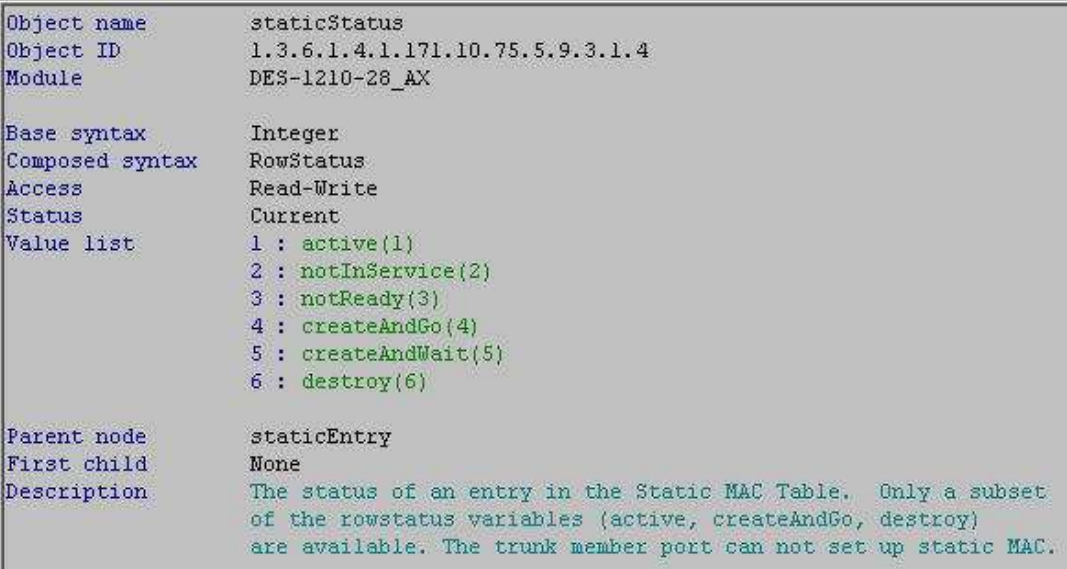

# ■ **Example of Static MAC setting**

### **\* Assume at first the default Static MAC function is disabled. We want to enable Static MAC function**:

snmpset -v1 -c private 192.168.0.1 1.3.6.1.4.1.171.10.75.2.21.1.0 **i 1**

**i INTEGER**   $1 \rightarrow$  enabled(1)

### **D-Link Switch:** DES-1210-28/REV.A1 **MIB File:** DES-1210-28-MIB V1.0.0.18 **\* If we want to create one static MAC (i.e. 00-00-00-00-00-05) on port 10 in Vlan ID 2**:

**Step 1.** 

snmpset -v 2c -c private 10.90.90.90 1.3.6.1.4.1.171.10.75.5.9.3.1.4.2.0.0.0.0.0.5.10 i "4"

**2 Static ID number 0.0.0.0.0.5 MAC address 10 Port Number i INTEGER 4 createAndGo(4)** 

**\*If we want to delete static MAC, use the following command:**  snmpset -v 2c -c private 10.90.90.90 1.3.6.1.4.1.171.10.75.5.9.3.1.4.2.0.0.0.0.0.5.10 i "6"

 $6 \rightarrow$  destroy $(6)$